### 12-MAB3V: SASPLANET ДАСТУРИ **МАЪЛУМОТЛАРИНИ АRCMAP ЁРДАМЧИ** ИЛОВАДА ВЕКТОРИЗАЦИЯ КИЛИШ.

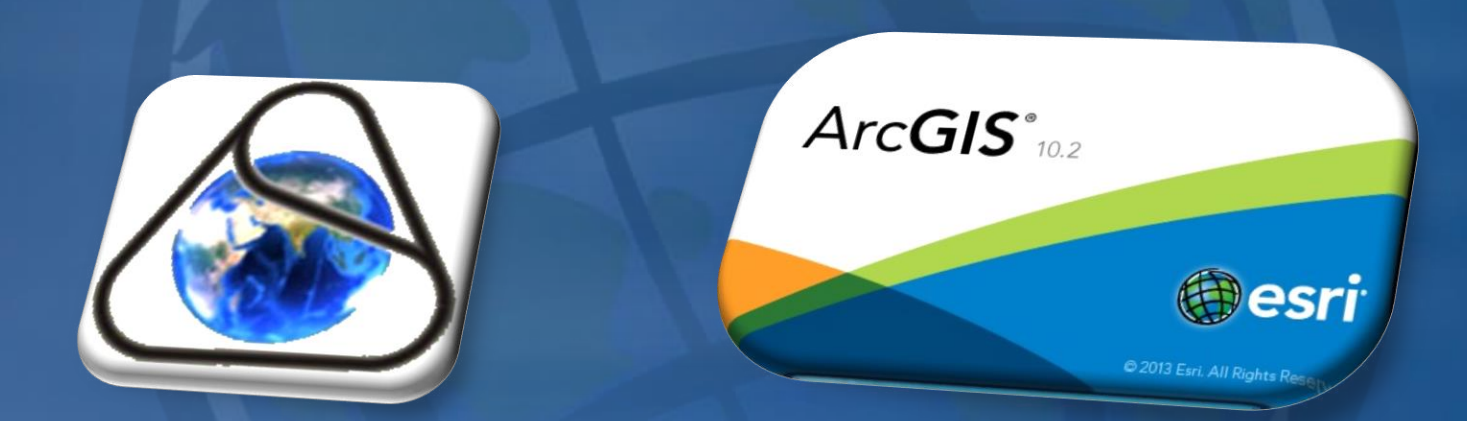

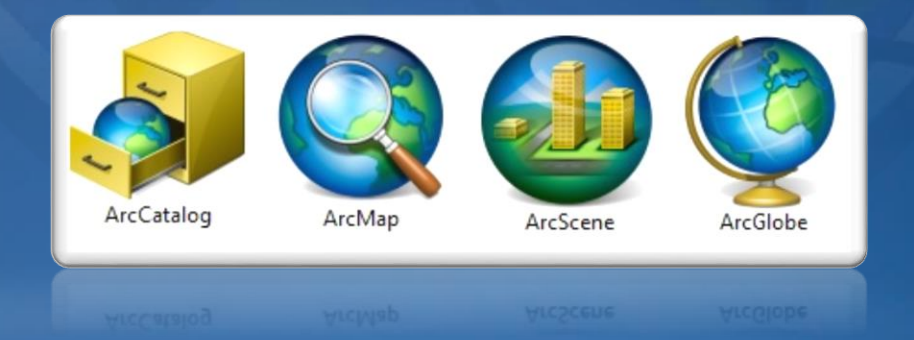

### **ARCGIS БЎЙИЧА ҚИСҚАЧА МАЪЛУМОТ**

**ArcGIS -Ҳужжатли маълумотлари: Ишлаб чиқарувчи – ESRI, Inc. (АҚШ). Биринчи версияни фойдаланишга жорий этиш санаси - 1993 йил, жорий версия рақами - 3.2. Жорий версия 1999 йилнинг декабрь ойидан бошлаб ишга туширилган ва ҳозиргача ўрнатилган дастурлар сони – 350 000 дан кўпроқ. Сўнгги версия амал қиладиган платформа - Windows XP, 7, 8, NT, UNIX.**

**ESRI компаниясига тегишли бўлган Arc Gis дастурида географик маълумотлар базасини яратиш учун мазкур дастурнинг Arc Catalog таъминотидан фойдаланилади. Arc Catalog таъминотининг ишчи ойнаси очилгач Catalog дарахти ёрдамида керакли бўлган хотира диски танланиб олинади.**

**Кузатув ойнаси устига сичқончанинг ўнг тугмаси босилади ва натижада кузатув ойнасининг ёрдамчи бандлари хосил бўлади. Хосил бўлган ёрдамчи банддан янги қаторидаги Personal Geodatabase (шахсий маълумотлар базаси) танланади ва унга ном киритилади.**

**Яратилган шахсий маълумотлар базаси ичига кирилади ва сичқончанинг ўнг тугмаси орқали Feature Dataset қатори танланади. Натижада хосил бўлган New Feature Dataset дарчасига ном киритилади ва дале тугмаси орқали навбатдаги координаталар тизими киритилади. Координаталар тизими кетма кетлиги қўйидаги тартибда амалга оширилади.**

**Танланган худудга тегишли зона белгиланади ва дале тугмачаси кетмакет икки марта босилгач финш тугмаси орқани Feature Dataset дарчасига якун ясалади.**

**Хосил бўлган Feature Dataset ичига кирилади ва яна бир бор сичқончанинг ўнг тугмаси босилиб Feature Class қатори танланади.**

**Хосил бўлган New Feature Class дарчасидаги Name бўшлиғига номланадиган объект номи киритилса Type бандидаги қаторлардан катлам турига қараб катлам хили танланади. Масалан Майдонли қатламга Polygon Features, чизиқли қатламга Line Features, нуқтали қатламга Point Features ва ёзувли қатламга Annotation Features каторлари танланади.**

**Дале тугмачаси босилгач яратилмоқчи бўлган қатлам хақида маълумот берувчи маълумотлар жадвали очилади. Field Name устунига қатлам хақида маълумот берувчи сўзлар киритилса, Data type устунига сузларнинг қай турда эканлиги кўрсатилади. Масалан: агар киритилган савол шаклидаги сўзлар жавоби сўз шаклида бўлса Data type устунидаги тур Text, санага оид савол бўлса Date, рақамларга оид савол бўлса Double, сурат хақида сўралган бўлса Raster бандлари танланади. Дарчанинг пастки қисмида жойлашган Field Properties буйруғидаги Length қаторида кўрсатилган (50) рақам(и) Field Name устунида келтирилган савол сузларининг жавоблари учун қўйиладиган хоналар сони (масалан Номи – 4 хона, хоналар сони чекланмаган) киритилади ва Finish тугмаси босилади. Шу тариқа хар – бир қатламларни яратиш жараёни кузатилади.**

**ArcGIS платформасининг ArcMap дастури ишга туширилади.**

# $ArcGIS^"$ 10.2

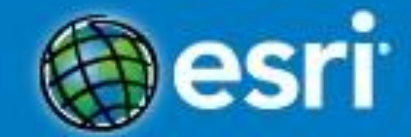

C 2013 Esri. All Rights Reserved.

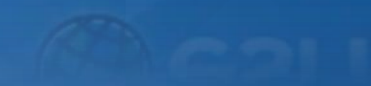

Тезкор меню каторидаги "Добавить данные" тугмачаси босилади.

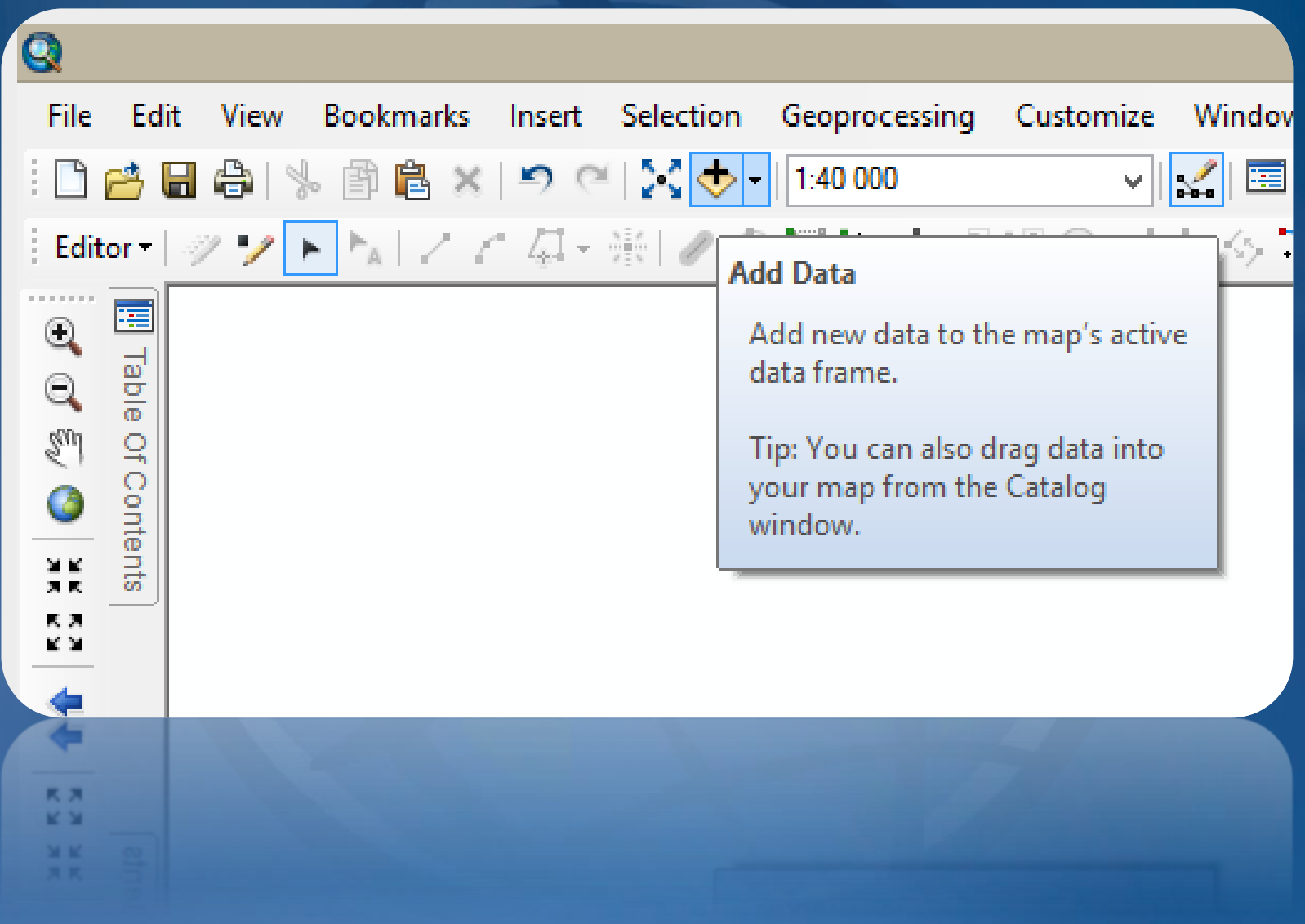

**Натижада юзага келган дарчадан 2-босқичда кузатилган "SAS. Planeta" дастури ёрдамида юкланган космик сурат (файллар) белгиланади ва "Открыть" тугмачаси босилиш орқали растр қатлам қатламлар мундарижасига юкланади.**

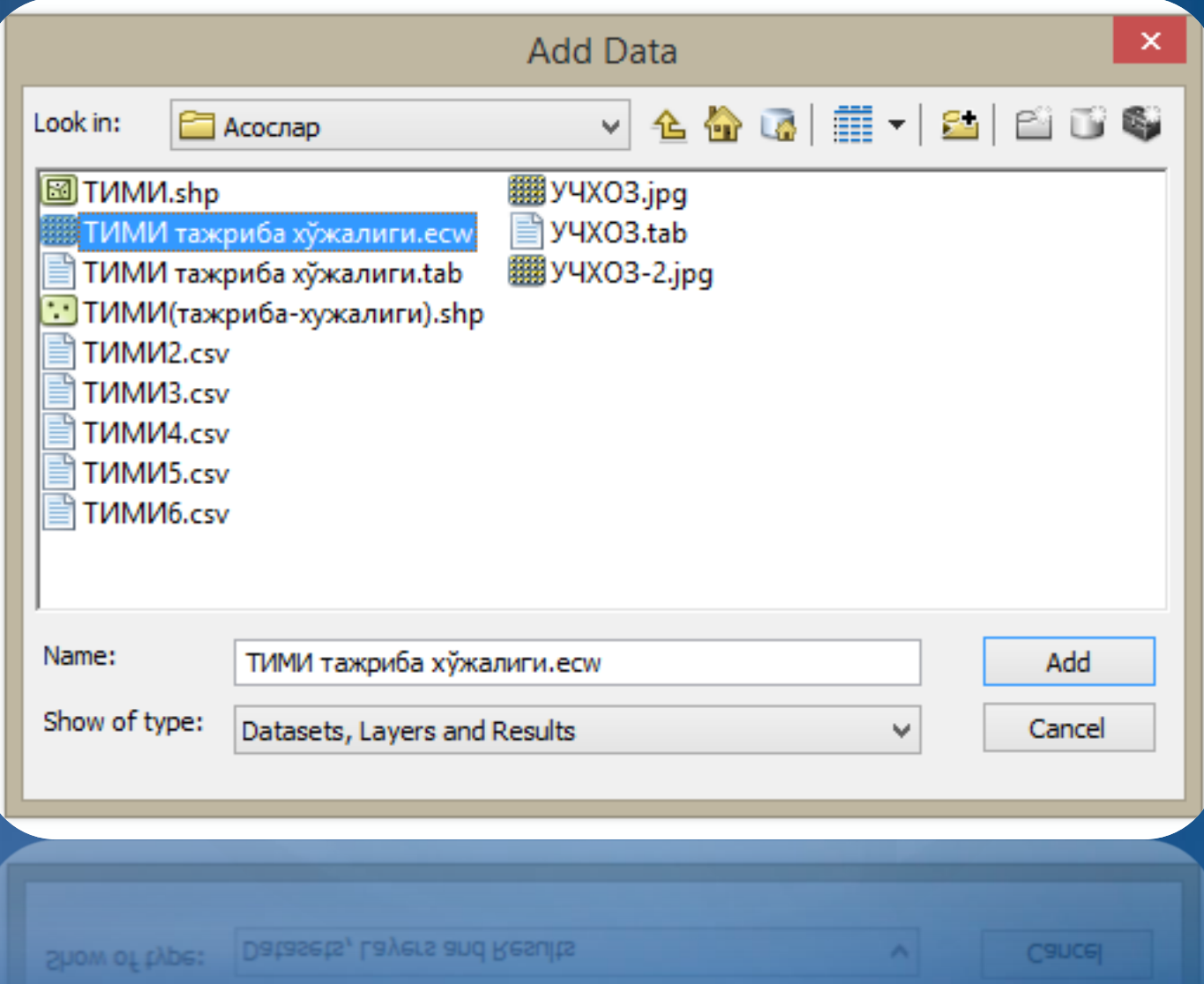

#### **Худуд ўрганилади ва мавзули қишлоқ хўжалигига оид қатламлар яратилади.**

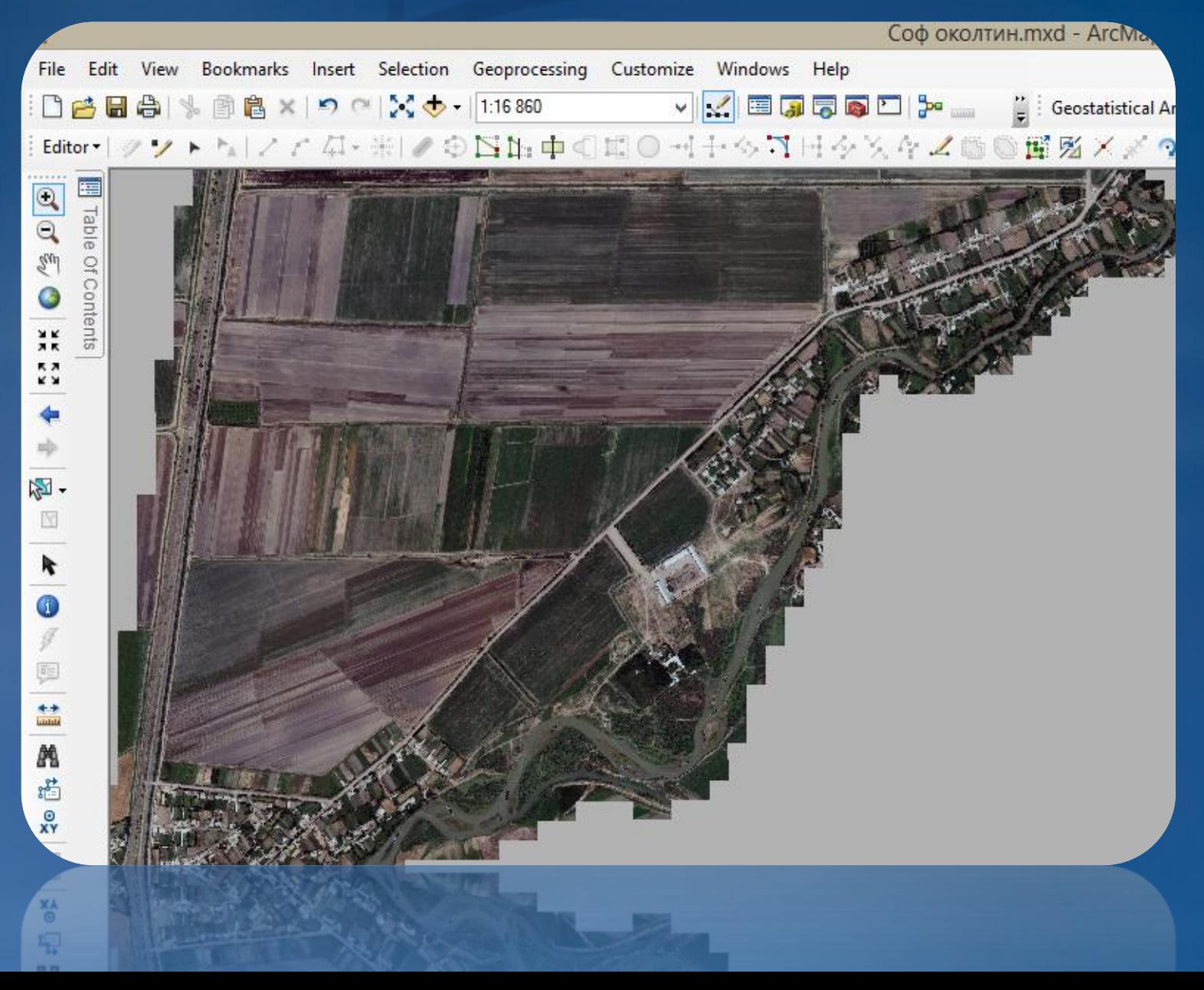

**Яратилагн мавзули қатламлар ёрдамида космик сурат дешифрланади ва шартли белгилар ҳамда атрибутив маълумотлар жадваллари тўлдирилиб борилади.Шу тариқа худудда тўлақонли дишифровка ишлари амалга оширилади.**

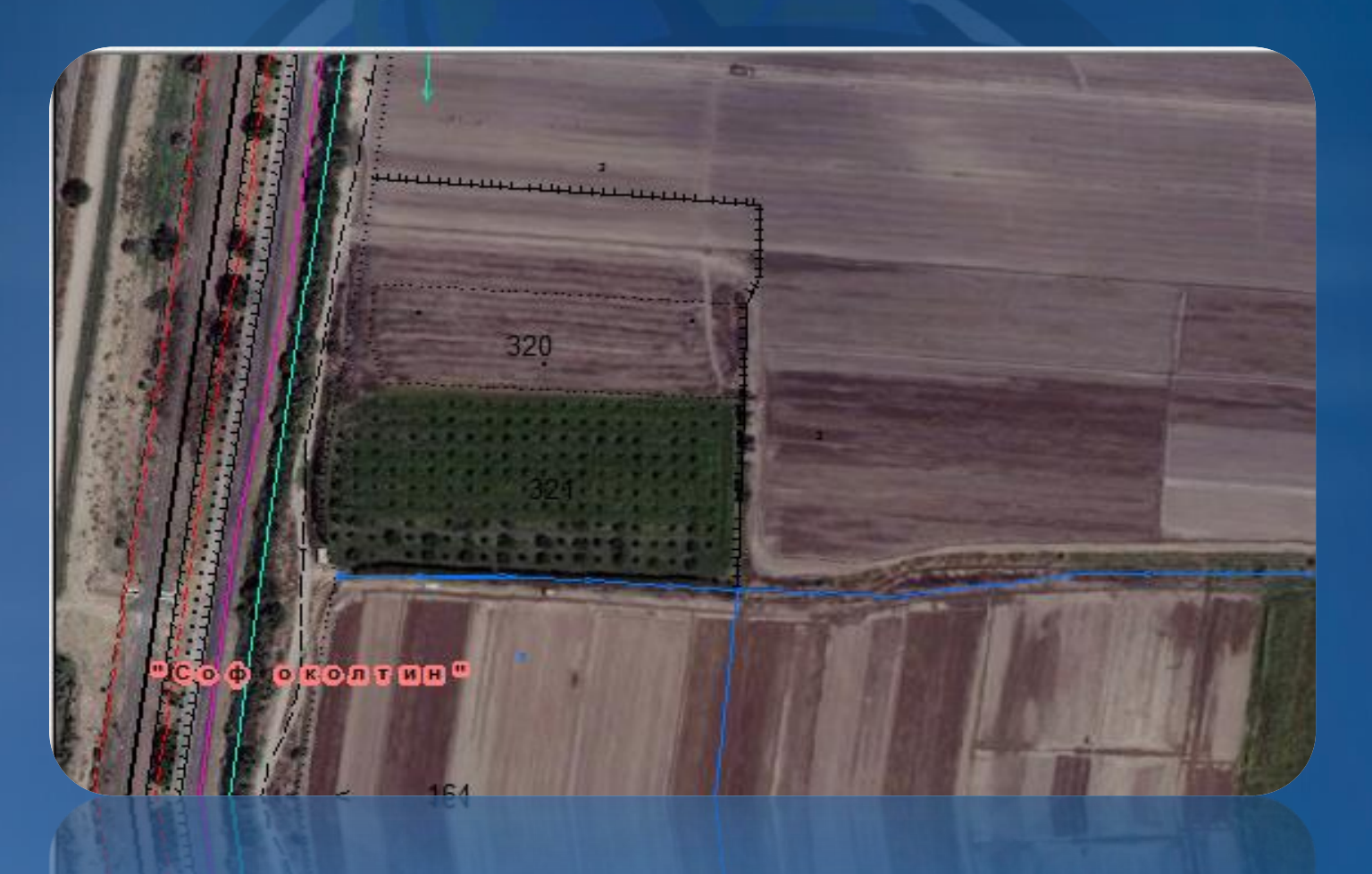

**Яратилган электрон рақамли карта асосидан космик сурат кўринишидаги қатлами фаол бўлмаган ҳолга келтирилади.**

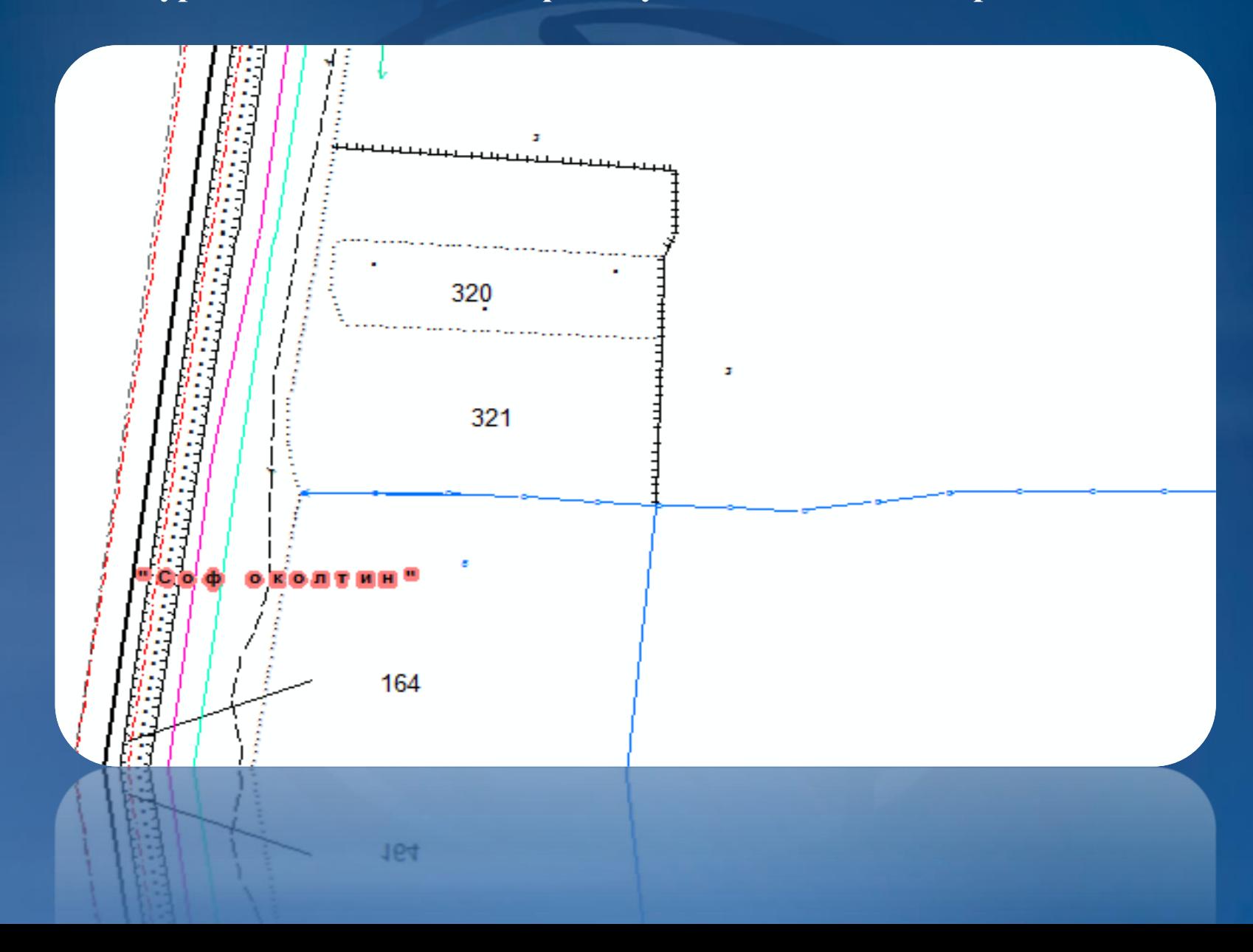

**Global Mapper" дастури ёрдамида аниқланган баландлик нуқталари ArcMap дастурининг қатламлар мундарижасига юкланади.**

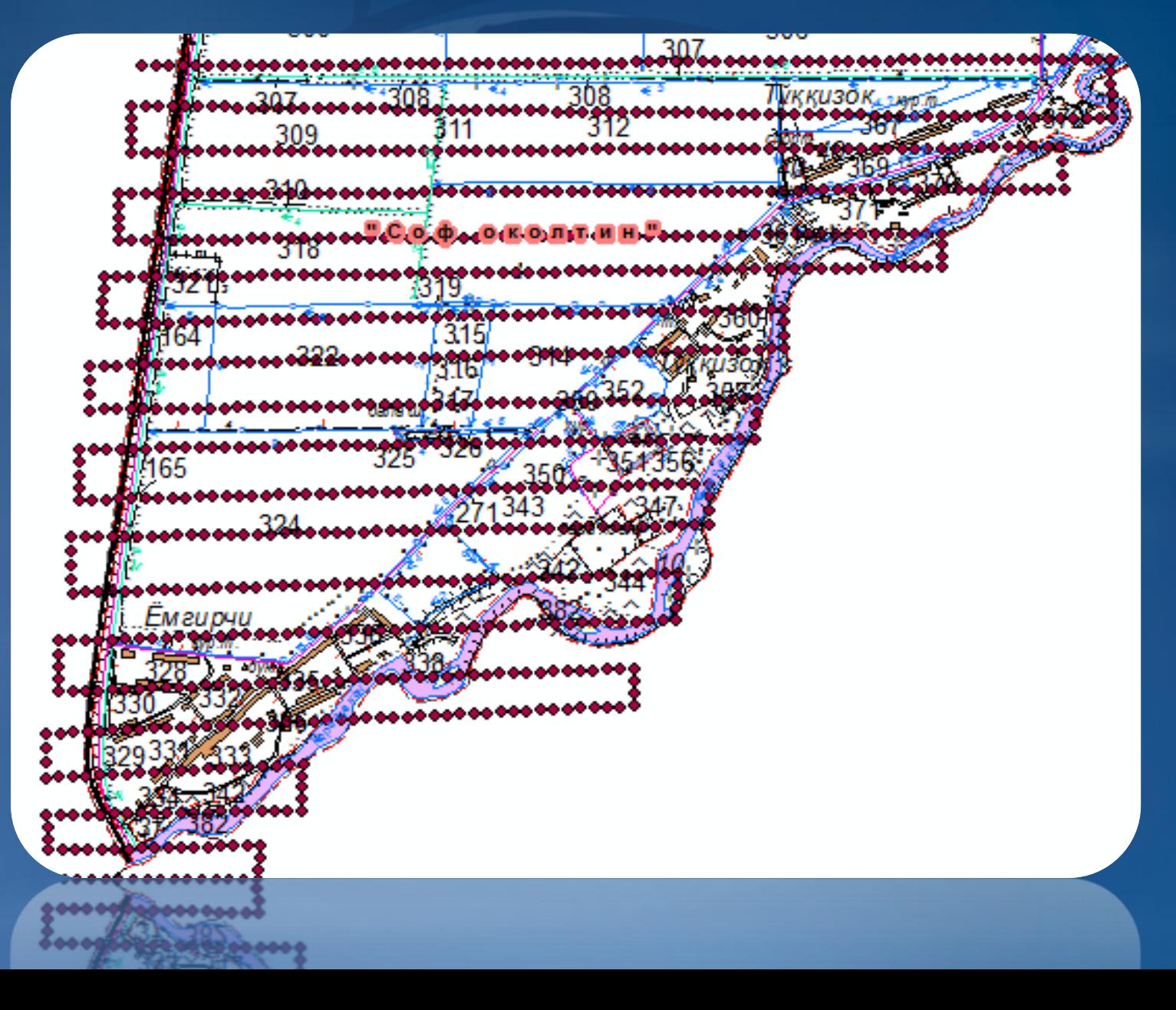

**Arc Toolbox инструменти ёрдамида "IDW" таҳлили ишга туширилади ва баландлик нуқталари асосида автоматик тарзда сирт яратади.**

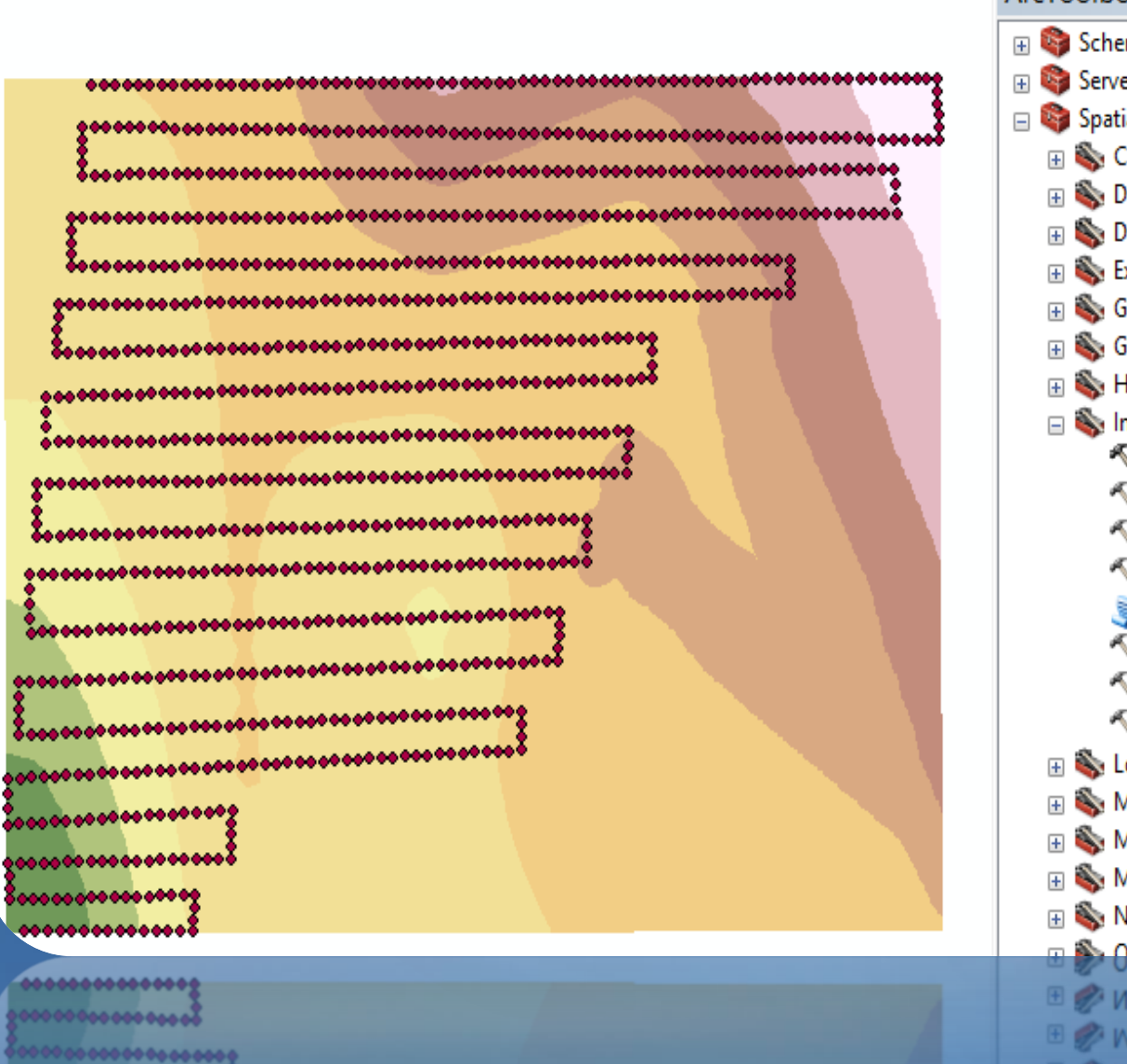

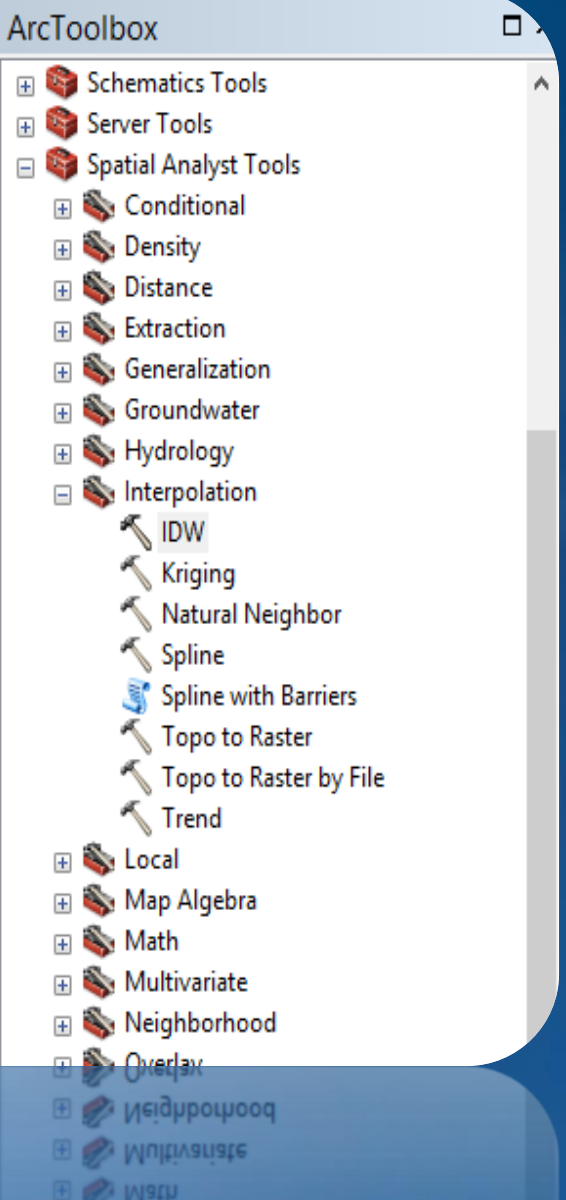

**Яратилган сиртдан горизонтал чизиқларни автоматик тарзда чизиб олиш учун "Surface-contour" буйруғи ёрдамида амалга оширилади.**

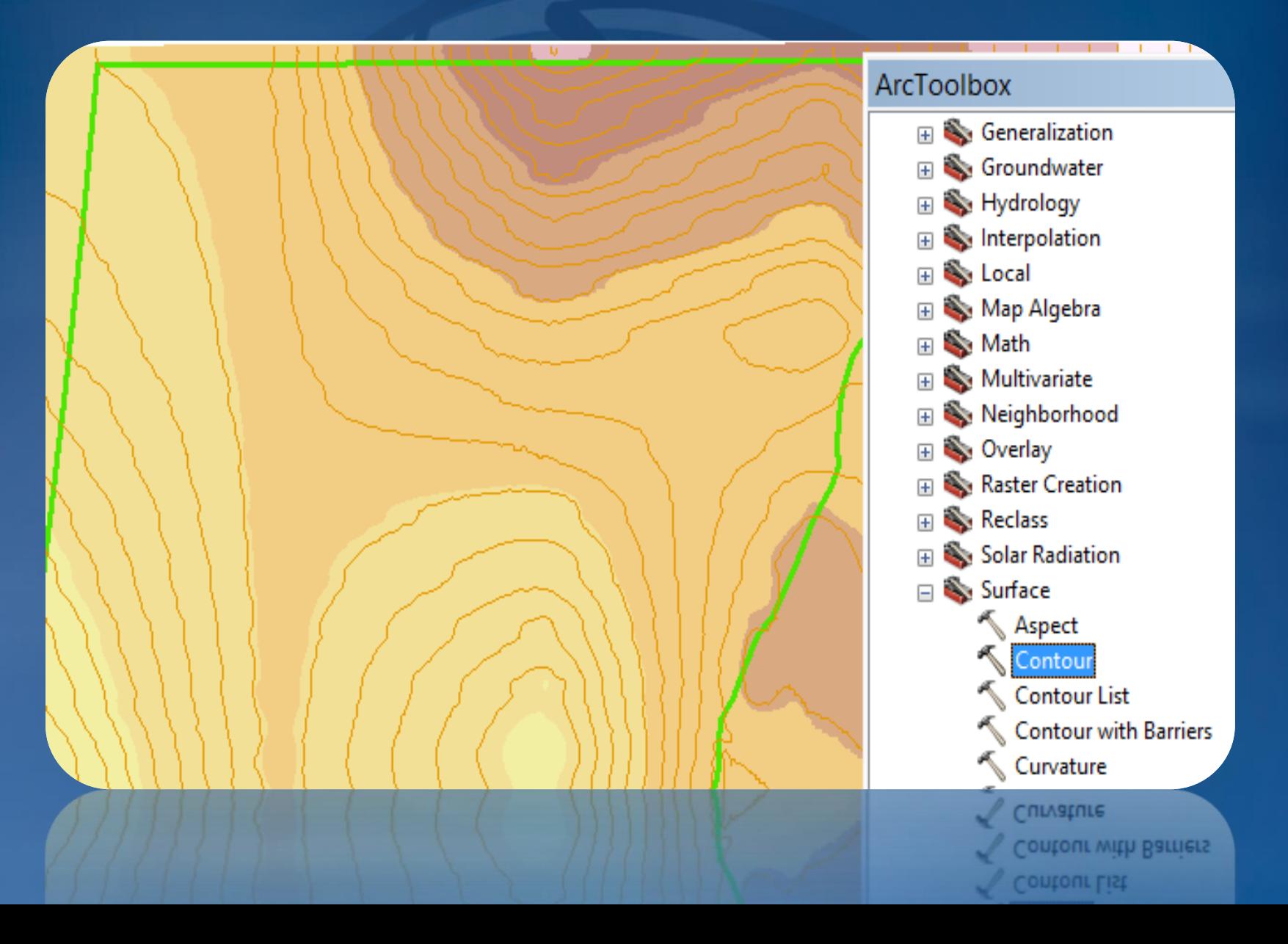

**Яратилган ёки айрим жойлари янгиланган қишлоқ хўжалигининг 1:10000 масштабдаги топографик картасини нашр қилиш ёки бошқа формат бирлигига ўтказиш мумкин**

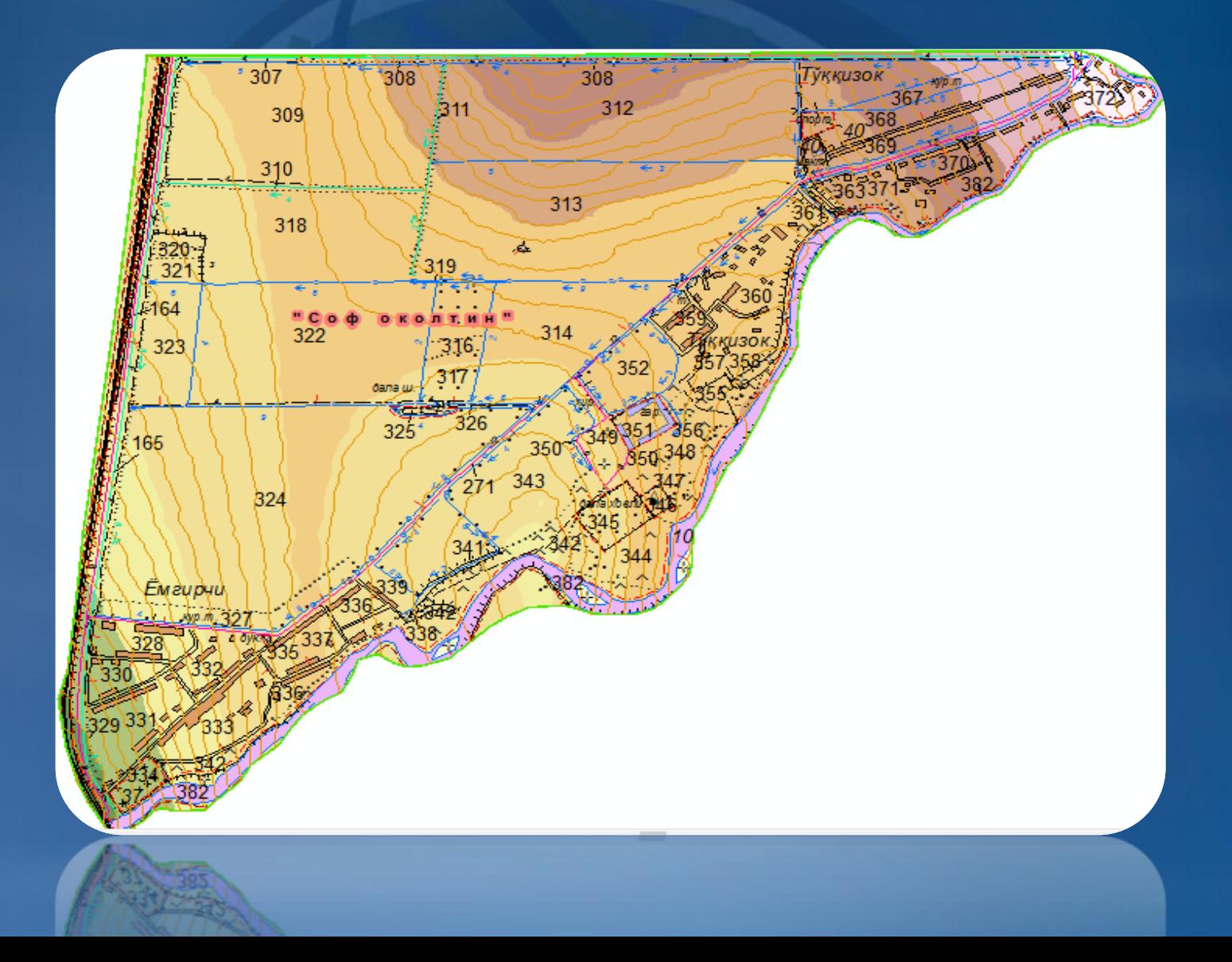

**Иш нихоясида электрон рақамли картани бошқа формат бирлигига экспорт қилиш ва плоттердан нашр қилиш йўли билан қишлоқ хўжалигининг топографик карталарга бўлган эхтиёжини қондириш ва/ёки таъминлаб бериш натижаларига эришилади.**

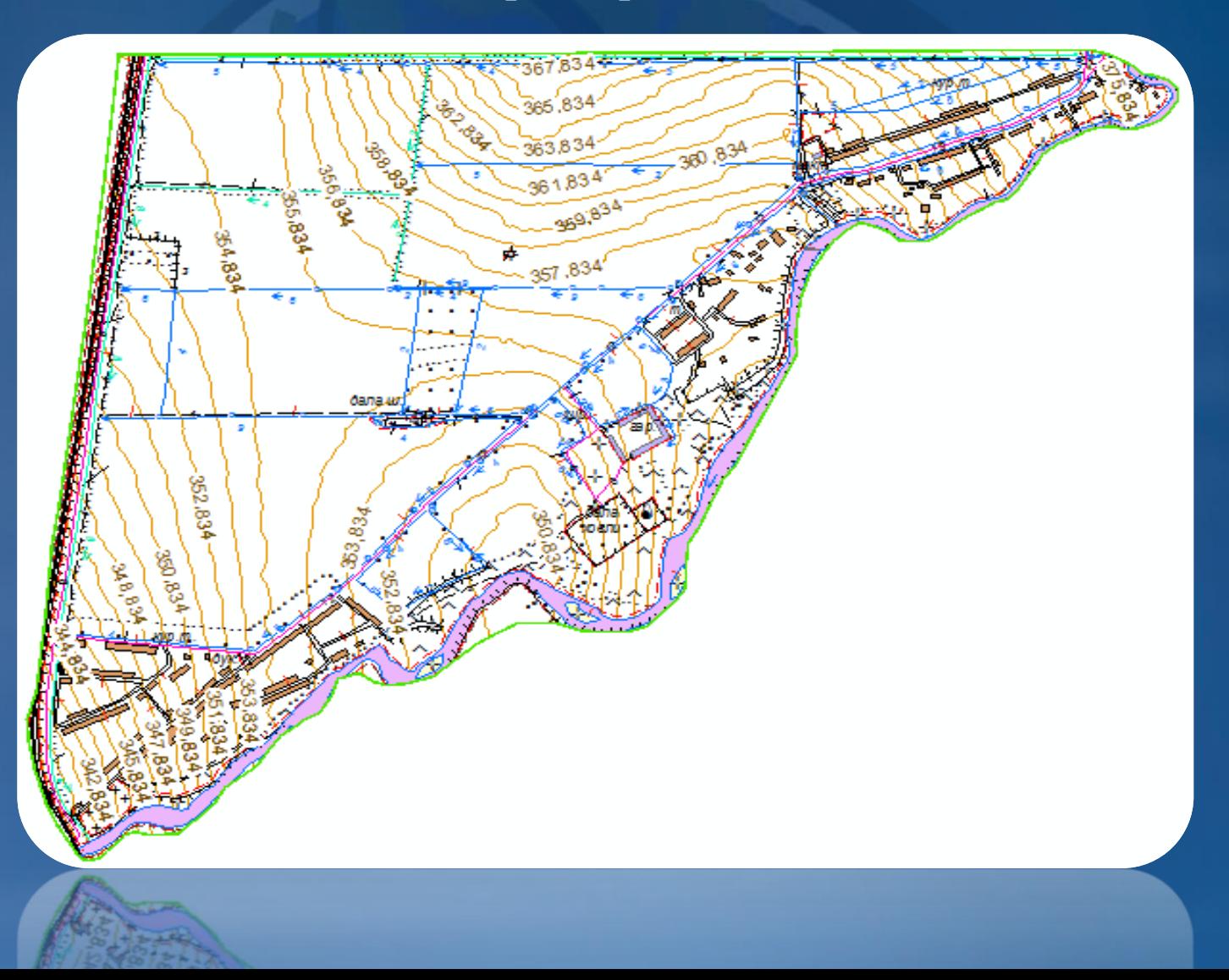

## Эътиборингиз учун рахмат!